# e-Submission of Coursework

**Guidance for External Examiners** 

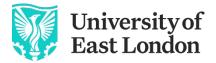

Pioneering Futures Since 1898

#### Introduction

As part of an ongoing project to increase the use of electronic submission, marking and feedback of coursework, External Examiners may be required to access Moodle (the University of East London's Virtual Learning Environment) to moderate student work from directly within Turnitin (a plagiarism detection and online submission system used by the majority of UK Higher Education Institutions).

Turnitin, and its marking facility Feedback Studio, are being used to facilitate the widespread implementation of online submission of coursework at UEL. This guide will provide information on how to access Moodle, locate the appropriate Turnitin link and view assignments using Turnitin Feedback Studio.

#### Logging into Moodle and Accessing Turnitin

In order to access Moodle, you will need to be provided with a username and password by your external examiner contact.

**Note:** As a security measure, passwords are set to expire after a period of 90 days therefore we recommend that you register with the Password Recovery System, which enable you to reset your password online when required. To set up Password Recovery please open a web browser and browse to <u>https://prs.uel.ac.uk</u> and follow the instructions on screen.

If you need your password to be re-set, contact IT Services on 020 8223 2468.

- 1. We recommend using <u>Google Chrome</u> or <u>Microsoft Edge</u> for use with Moodle and Turnitin.To access Moodle in your web browser, either:
  - a) Log in directly to Moodle:
    - Go to <u>https://moodle.uel.ac.uk/login</u>, select the 'Log in' button, the Office 365 portal will prompt you to enter your UEL network Username and Password.
       You will enter as <u>username@uel.ac.uk</u>.

2. The Moodle Home page: Access the modules select the 'My Courses' link located on the navigation bar.

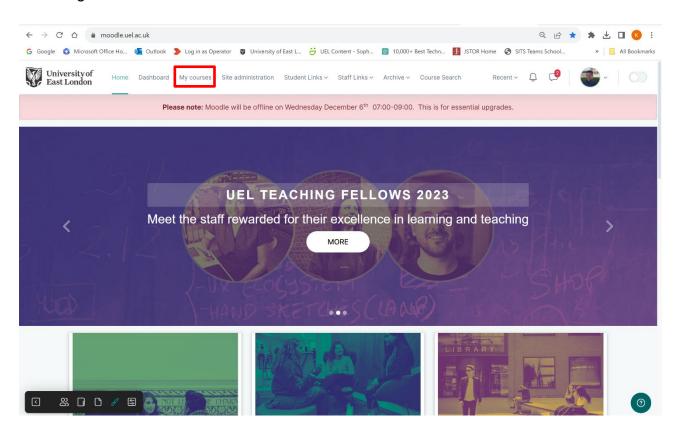

3. The 'My Courses'; 'Course overview' page lists all the courses you are enrolled on. To enter a course, click the 'View course button'.

| University of<br>East London Home Dash | nboard My courses Site administration                           | Student Links v Staff Links v Archi | ive 🛩 Course Search                             | Recent ~ 📿 | ۹ 🍼 |   |
|----------------------------------------|-----------------------------------------------------------------|-------------------------------------|-------------------------------------------------|------------|-----|---|
|                                        | My courses                                                      |                                     |                                                 | 0          |     |   |
|                                        | Course overview All Starred Removed from view                   |                                     |                                                 |            |     |   |
|                                        | Sort by course name ~ Q Searc                                   | ch 88 ☱ €                           |                                                 |            |     |   |
|                                        |                                                                 |                                     |                                                 |            |     |   |
|                                        |                                                                 |                                     | 2                                               | 8          |     |   |
|                                        | CREST - Advance HE<br>Fellowship @ UEL<br>🚳 Fouzia Sakouti 🛛 +5 | 20/21 Module<br>Template            | 20/21 Module<br>Template copy 1<br>💣 Kevin Pike |            |     |   |
|                                        | 0 out of 1 activities completed                                 |                                     | 0 out of 2 activities completed                 |            |     |   |
| C & D & S                              | 0% Course Completed View Course                                 | View Course                         | 0% Course Completed View Course                 |            |     | 0 |

4. Within a Moodle module course, you will need to navigate to the appropriate Turnitin link to access the students' scripts. As a general rule, any Turnitin links should appear under the Assessment heading, but may be placed at any location within the Moodle course.

| ASSESSMENT AND FEED                                                                                                    | DBACK                                                |                                                       |   |
|----------------------------------------------------------------------------------------------------|------------------------------------------------------|-------------------------------------------------------|---|
|                                                                                                    |                                                      |                                                       |   |
| Your projects need to be submitted                                                                                                    | into Turnitn, the project                            | and essay submission links                            |   |
| Please note the similarity score will<br>and used as a measure to prevent a<br>sources using Harvard refencing. M<br>module guide. Support is also availa | cademic collusion. Reme<br>ore information on refere | ember to reference your<br>encing is available in the | m |
| Tutors will initially checking in to rev<br>meet on a regular basis to review yo                                                                          |                                                      | Once agreed, we will then                             |   |
| Good luck with both parts of the as                                                                                                    | signment.                                            |                                                       |   |
| More information about UEL's supp                                                                                                    | oort on writing can be fo                            | und here                                              |   |
|                                                                                                    |                                                      | ulture on fashion                                     |   |

Click the Turnitin link to access the Submission Inbox. A list of student submissions, their percentage similarities and provisional grade will be displayed.

5. Click the **Submission title** to view the paper and feedback.

| )lete a     | a short essay on Essay on           |                                                       |                              |                 |            |                     |                  |          |     |        |      |              |
|-------------|-------------------------------------|-------------------------------------------------------|------------------------------|-----------------|------------|---------------------|------------------|----------|-----|--------|------|--------------|
| lete a      | a snort essay on Essay on           |                                                       |                              |                 | 500        |                     |                  |          |     |        |      |              |
|             |                                     | The influences of Britis                              | n culture on UK fash         | ion. word limit | 500 words  |                     |                  |          |     |        |      |              |
| Sub         | mission Inbox Turnitin              | Tutors Turnitin Stud                                  | ents                         |                 |            |                     |                  |          |     |        |      |              |
| _           | _                                   |                                                       |                              |                 |            |                     |                  |          |     |        |      |              |
| Or<br>Title | n Time 24 Hrs late su               | bmission Extenuation                                  | on / Extension<br>Start Date | Due Date        |            | Post Date           | Marks A          | vailable | Exp | port   |      |              |
| ⊖ E         | ssay The influences of British cult | ure on fashion - On Time 🖋                            | 12 Jan 2023 - 12:43 🦼        | 31 Jan 2023     | - 13:30 🥒  | 31 Jan 2023 - 15:50 | J 100            |          | ×   |        |      | $\checkmark$ |
| Summ        | nary:                               |                                                       |                              |                 |            |                     |                  |          |     |        |      |              |
| Comp        | olete a short essay on Essay on 'Ti | he influences of British culture o                    | n UK fashion. Word limit 5   | )0 words        |            |                     |                  |          |     |        |      |              |
| Peern       | mark Assignments (0)                |                                                       |                              |                 |            |                     |                  |          |     |        |      | ٥            |
| Shov        | w 10 v Entries D                    | ownload ~ Se                                          | arch:                        |                 | <b>C</b> F | efresh Submissi     | ons 🖸            | Turnitin | Mes | sages  | Inbo | (8)          |
|             |                                     |                                                       |                              |                 |            |                     |                  |          | Pre | evious | 1    | Next         |
| HOWIN       | IG 1 TO 5 OF 5 ENTRIES.             |                                                       |                              |                 |            |                     |                  |          |     |        |      |              |
|             | First Name<br>/ Last Name           | Submission<br>Title ≎≑                                | Turnitin Paper<br>ID         | Submitted; 🔶    | Similaritý | Grade               | Overall<br>Grade |          |     |        |      |              |
|             |                                     | The influence of<br>cultural diversity on             |                              |                 |            |                     |                  |          |     |        |      |              |
|             |                                     |                                                       | 196492423                    | 31/01/23,       | 6%         | 68                  | 22.7%            | •        | 0   | ¥      | C    | Ŵ            |
|             | CELT STUDENT1                       | modern British<br>fashion in the<br>twentieth Century | 196492423                    | 12:55           |            |                     |                  |          |     |        |      |              |
|             | CELT STUDENT1                       | fashion in the                                        | 190492423                    | 12:55           |            |                     |                  |          |     |        |      |              |

6. The Turnitin Document Viewer will appear in a new tab. All comments are made via the 'Grading, Active layer'. There is flexibility with marking options. Marker comments are located within the paper, scored via rubrics, recorded via audio feedback and outlined within the feedback summary.

| Feedback studio              | CELT STUDENT1 The influence of outward directly or modern thirds feations in the identified Century                            | <b>68</b> /100 | < 5 of 5 +                                           | > @             |
|------------------------------|----------------------------------------------------------------------------------------------------|----------------|------------------------------------------------------|-----------------|
|                              |                                                                                                    |                | Rubric                                               |                 |
|                              |                                                                                                    |                | ACI FASHION - S2                                     | × *             |
|                              |                                                                                                    |                | <b>67.5</b> /100                                     | Apply to Grade  |
|                              | 8                                                                                                    |                | Knowledge:<br>70.79 1st                              | 70              |
|                              | The influence of cultural diversity on modern British fashion in the twentieth Century                                         |                | 30                                                   | •               |
|                              |                                                                                                    | 0 <b>*</b>     | Thinking:                                            | 100             |
|                              | Cultural diversity <mark>has</mark> had a profound impact on modern <mark>British fashion in the twentieth century</mark> . As | 6              | 70-79 1st                                            | 70              |
|                              | Britain became a melting pot of different cultures and ethnicities, fashion designers were inspired by                         | Fi<br>T        | 30                                                   | 100             |
|                              | the influx of new styles and motifs from around the world. This led to a fusion of traditional British                         |                | Subject:<br>60-69-2.1                                | 60              |
| Clear explanation            | fashion with elements from various cultures, creating a unique and dynamic fashion scene in the UK.                            | *              | 30                                                   | • ' 100         |
|                              | One of the biggest influences on British fashion was the arrival of Caribbean immigrants in the 1950s                          |                | General:<br>70-79 1st                                | 70              |
|                              | and 60s. These immigrants brought with them their own unique style and music, which quickly                                    |                | 30                                                   | 100             |
|                              | became popular among the youth of Britain. This led to the development of a new subculture known                               |                |                                                      |                 |
| Include primary sou          | as "mod," which was characterized by its bold and colorful clothing, influenced by Caribbean sty Effective transition          |                |                                                      |                 |
| include primary oet          | Another significant influence on British fashion was the rise of Asian fashion in the late 20th century.                       |                |                                                      |                 |
|                              | The popularity of traditional Asian styles such as kimonos and saris inspired designers to incorporate                         |                |                                                      |                 |
|                              | these elements into their designs, leading to a new type of hybrid fashion that was both modern and                            |                |                                                      |                 |
|                              |                                                                                                    |                |                                                      |                 |
|                              | traditional. This was especially evident in the 1990s, when designers such as Alexander McQueen                                |                |                                                      |                 |
|                              | and Vivienne Westwood incorporated Asian motifs into their designs, creating a new type of high<br>Logical organization        |                | =                                                    |                 |
|                              | fashion that was both innovative and culturally diverse.                                                                       |                | Knowledge:                                           | laure loca      |
|                              | Finally, the influx of Middle Eastern and African immigrants in the late 20th and early 21st centuries                         |                | appropriate research me<br>foundation of relevant in | thods to form a |
|                              | has also had a major impact on British fashion. These immigrants brought with them their own                                   |                | various sources, and the<br>communicate an unders    |                 |
| Page: 1 of 1 Word Count: 369 | The air and a major impact on birtish rasmon. These immigrants brought with them then own                                      | High Resolut   | 25%                                                  | •               |

# **Reviewing/Moderating Feedback on Turnitin Submissions**

Within the Turnitin Document Viewer, feedback will have been provided on the submission in a variety of ways. Below is an overview of the types of feedback that may have been used on a student submission.

#### **QuickMark Comments**

- Turnitin provides the ability to add comments directly onto the student submission, providing annotations on the submitted work. These comments can be individual comments, common comments (used on multiple submissions) or a mixture of both.
- QuickMark comments will appear as blue bubble comments within the submission. Hovering over a comment will expand it to provide the details.

# **General Comments**

• General comments may be available on the right of screen. These comments are text based and can provide a narrative on overall submission.

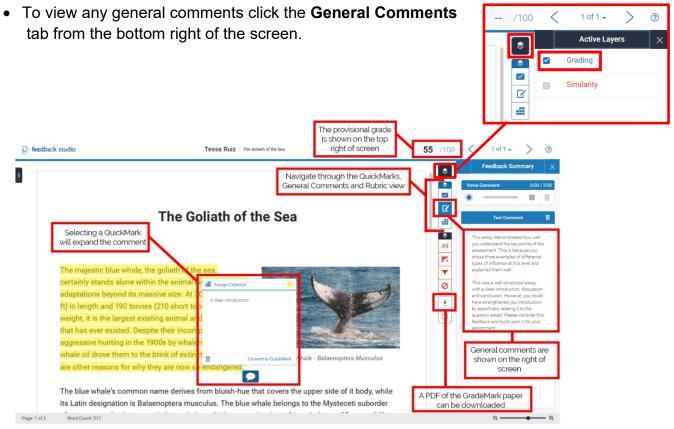

# Rubric Based Feedback

 Rubrics can be used to provide feedback on standard marking criteria, providing for students an indication on the level at which their assignment met specific criteria or learning outcomes.

If a rubric has been used on the assignment, it can be accessed by selecting the • Rubric tab from the bottom right of the screen.

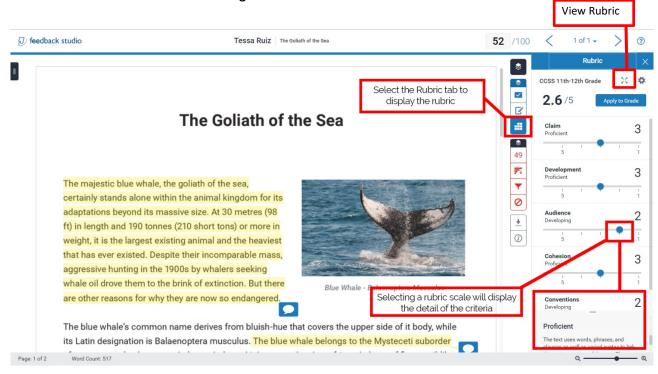

An example of an expanded Rubric is provided below. The highlighted boxes indicate the scale and points awarded for each specific criterion (Note, this example differs from above).

| Criteria                 |      | Scales                                                                                                    |                                                                                                    |                                                                                                    |                                                                                                    |  |  |
|--------------------------|------|----------------------------------------------------------------------------------------------------|----------------------------------------------------------------------------------------------------|----------------------------------------------------------------------------------------------------|----------------------------------------------------------------------------------------------------|--|--|
|                          |      | Exceeds                                                                                                    | Meets                                                                                                    | Nearly Meets                                                                                                    | Beginning                                                                                                    |  |  |
|                          |      | 4.00                                                                                                    | 3.00                                                                                                    | 2.00                                                                                                    | 1.00                                                                                                    |  |  |
| leas/Content             | 20 % | Purpose and main ideas: clear,<br>focused and interesting. Supporting<br>details: Relevant, carefully selected<br>details; Makes connections and<br>shares insights.                                                                                            | Purpose and main ideas: clear<br>and focused Supporting details:<br>General or limited in places. Some<br>connections and insights are<br>present.                                                                                                    | Purpose and main ideas: overly<br>broad or simplistic Supporting<br>details: Limited, off-topic, predictable<br>or too general. Connections and<br>insights are missing.                                                                                           | Purpose and main ideas: unclear<br>and require inferences by reader<br>Supporting details: Minimal<br>development; insufficient details,<br>Irrelevant details Extensive<br>renetition                                                          |  |  |
| rganization              | 20 % | Order and structure are strong<br>and move the reader through the<br>text. Effective sequencing and<br>paragraph breaks. Introduction:<br>inviting beginning that draws the<br>reader in. Conclusion: Satisfying<br>sense of resolution or closure.             | Organization is clear; order and<br>structure are present. Clear<br>sequencing and paragraph breaks;<br>organization is predictable,<br>introduction: recognizable,<br>developed. Conclusion: developed. A<br>variety of transitions used. Details                         | may be unclear. Introduction: too<br>short, obvious or ineffective (e.g., *<br>My topic is*). Conclusion: too short,<br>obvious or ineffective.<br>Transitions are infrequent,<br>ineffective or repetitive. Placement<br>of datalile out shuwa of feating.        | Organizational structure is unclear<br>and difficult to follow, or too short<br>to demonstrate organization.<br>Paragraph breaks are missing.<br>introduction: missing or<br>underdeveloped. Conclusion:<br>missing or underdeveloped.          |  |  |
| ford Choice              | 20%  | Employs a broad range of words,<br>which have been carefully chosen<br>and thoughtfully placed for impact.<br>Accurate, specific words; word<br>choices energize the writing. Fresh,<br>vivid expression; slang, if used,<br>seems purposeful and is effective. | Employs a variety of words that<br>are functional and appropriate to<br>audience and purpose. Expression<br>that is accurate and effective. Words<br>and phrases are natural. Descriptive,<br>figurative, or technical language, if<br>used, is appropriate and effective. | Does not employ a variety of words,<br>producing a "generic" paper filled<br>with familiar words and phrases.<br>Language lacks precision and<br>variety, or is inappropriate to<br>audience and purpose. Expression is<br>ordinary or general; slang, if used, is | Language is repetitive and/or<br>misused, taking away from the<br>meaning and impact. General, vague<br>words. Extremely limited range of<br>words. Words do not fit the text:<br>imprecise, inadequate, or wrong.<br>Text is too short to show |  |  |
| uency<br>entence Fluency | 20%  | Writing has an easy flow and<br>rhythm. Sentences are carefully<br>crafted, with strong and varied<br>structure. Sentence beginnings:<br>sentences begin in different ways,<br>adding interest. Sentence lengths: a<br>variety of lengths that add interest.    | Writing is easy to read aloud;<br>sounds natural; variety of sentence<br>beginnings, lengths and patterns.<br>Sentence beginnings: most<br>sentences begin in different ways.<br>Some repetition detracts from<br>overall impact. Sentence lengths:                        | Some parts are easy to read<br>aloud; occasional awkward<br>constructions force the reader to<br>slow down. Sentence beginnings:<br>many sentences begin the same<br>way. Sentence lengths: many<br>sentences are the same length                                  | Some parts are easy to read<br>aloud; occasional awkward<br>constructions force the reader to<br>slow down. Sentence beginnings:<br>many sentences begin the same<br>way. Sentence lengths: many<br>sentences are the same length               |  |  |

#### **Identifying Second Marker Comments**

Turnitin Feedback Studio allows second marking to be undertaken in a variety of ways. As an External Examiner, you will need to be aware of the type of method used. If in any doubt, you should liaise with the Module or Programme Leader to identify the method used within a specific submission or module. Examples of how a second marker's comments may be added include:

• Adding second marker's comments to the General Comments section.

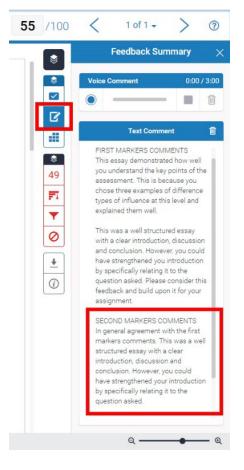

• Adding a 'Second Marker Comments' QuickMark to the student's work

| Ŧ                  | Second marker comments                         |          |         |
|--------------------|------------------------------------------------|----------|---------|
|                    | Second marker comments added via<br>QuickMarks |          |         |
| ar g<br>n b<br>·33 | Second Marker                                  | p:<br>na | tl<br>I |

• Prefixing individual comments with '2M' to indicate a second marker's comment

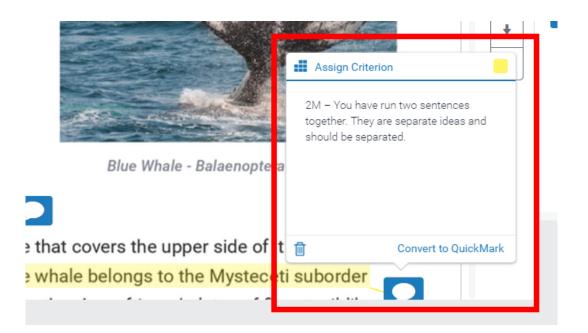

Online resources are located here:

CELT – <u>Feedback Studio Course</u> (Moodle) and <u>Feedback Studio video tutorial</u> <u>Playlist</u> (YouTube)

Feedback studio manuals and guides